# テーブル型ディスプレイ上での協調作業を支援するための ユーザの離合集散に対応できるトレイの実現

A Tray Capable of Responding to Meeting/Parting Activities of Users for Assisting Collaborative Work on a Tabletop Display

吉原 正樹† 荒木 博文† 中島 誠‡ 伊藤 哲郎‡ Masaki Yoshihara, Hirofumi Araki, Makoto Nakashima, and Tetsuro Ito

# 1. はじめに

単一ディスプレイを複数ユーザで共有しながら協調的に 作業をするた めの環境整備に関し Single Display Groupware(SDG)の研究が進められている[4].その中で, テーブル型ディスプレイ上においても実世界の机上での打 ち合わせに似た形態が取れる作業支援方法が開発されてい る[2][5].開発に際しては,複数ユーザが一箇所に集まっ て作業することが想定されており,支援としてはディスプ レイ周りのユーザに対し共通の情報を見やすい形で提示す ることに重点が置かれている. 1-008 FIT2007 6<br>
7-1-7 ルプレプリティスプレイ上での搭載作業を支援するという実は、4000年まで、117207 FIT2007 7-1-7 ルプリティスプレイにの搭載がありません。<br>
4000mg - コーディスプレイ上での搭載になるもので、11700mg - 1000mg - 1000mg - 1000mg - 1000mg - 1000mg - 1000mg - 1000mg - 1000mg - 1000m

ところで,協調作業は,基本的には複数人で行うが,各 自は時には離れ,必要に応じて声をかけながら進めるとい う,ユーザが離合集散しながら行う一連の作業と捉える方 が自然である.すなわち,ユーザが集まり共通の情報を見 て作業する場合も多いが,離れた位置にいるユーザ同士が 情報を共有しながら作業をする場合もある. そこでは、ユ ーザが自身の作業状況を他に示したり,情報を一箇所に持 ち寄って全体的にまとめたりする[3].

我々は,これまでに,テーブル型ディスプレイ上のアプ リケーションをタッチ操作だけで扱う状況を想定し,上の ような協調作業を支援する環境を整備してきた[1]. その過 程で,Java のようなメッセージ通信を前提としたプログラ ミング言語によるアプリケーションに対し,これを上に載 せるだけで

(1)アプリケーションウィンドウ(アプリケーションから 起動されるウィンドウ)をユーザの望みに合わせて容 易に移動・回転できる

仕組みを,トレイと名づけて定式化した.トレイは写像・ イベント処理機構を有する.トレイ上に載せるとアプリケ ーションは,協調作業中の各ユーザが自身の見やすい方向 に向けて参照できるようになる.

上記(1)は,協調作業支援のための必要な事柄であるが, これだけでは十分でない. ユーザ同士のよりきめの細かい 情報共有のためには、加えて以下のような事柄も必要とな る.

(2)アプリケーションウィンドウを容易に拡大・縮小で きる

(3)アプリケーションウィンドウを容易に複製できる (4)アプリケーション間で容易にデータ転送できる

本論文では,(1)に加えて,アプリケーション自体を大き く変更せずとも (2), (3)および(4)も可能となるよう, [1]で のトレイを機能拡張する方法について述べる。このうち, (2)については,これまでの写像・イベント処理機構を改良 し,トレイ自体の拡大・縮小に合わせてその上のウィンド ウも拡大・縮小するようにする.(3)については,トレイに 新しく複製処理機構を備える. (4)については、アプリケー ション間のデータ転送を,アプリケーションとそれが載せ られたトレイ間のデータ転送ならびにトレイ相互間のデー タ転送とからなるとみなす.そして,公開通信メソッドと クリップボードを備え OS のような役割を果たす通信処理 機構を備えて対処する.これらの機能はアプリケーション から独立しているため,トレイの上に載せられた任意のア プリケーションを決まった操作で扱えるようになる.

以下,ここでの方法の優位点を関連研究と比較して明ら かにした後,機能拡張されたトレイの詳細ならびにトレイ を使った特徴的な協調作業の例について述べる.

### 2. 関連研究との比較

テーブル型ディスプレイ上での協調作業を支援するシス テム開発では,レガシーアプリケーションのような既存の アプリケーションに対して、(1)~(4)の実現が容易にでき るかどうかがポイントになる[6]. また、実現された(1)~ (4)がユーザにとってどれほど容易に操作できるかもポイン トとなる.

代表的な SDG として, DiamondSpin[5]のように, テーブ ル型ディスプレイ上での利用を想定したアプリケーション を作るためのツールキットや,指向性のある透明スクリー ンを用いてディスプレイの四方向からそれぞれ見やすい形 で情報を提示するシステム Lumisight Table[2]がある.いず れも複数ユーザが一箇所に集まった状況での協調作業の支 援を目指している.(1)~(4)を実現するには,前者では, 個々のアプリケーションをそれらに合わせて改良する必要 性があり,操作性もアプリケーションごとに異なる可能性 がある.後者では,指向性スクリーンの利用を考慮に入れ たアプリケーションの作成が必要である.操作性に関して は,テーブル周りでのユーザの位置が固定されているため, アプリケーションをうまく作成したとしても,おのずと制 限が生まれる.

トレイを使うと,アプリケーションをその上に載せるだ けで(1)~(4)が実現できる.これらの操作についても,ア プリケーションと独立した形で,ユーザの位置にとらわれ ず行える.

### 3. トレイ

#### 3.1 基本構造

トレイは,各アプリケーションウィンドウの描画イメー ジをディスプレイデバイス上の部分領域に表示するための 仮想の場である.図 1 に示すように,アプリケーション空

<sup>†</sup>大分大学大学院工学研究科知能情報システム工学専攻 ‡大分大学工学部知能情報システム工学科

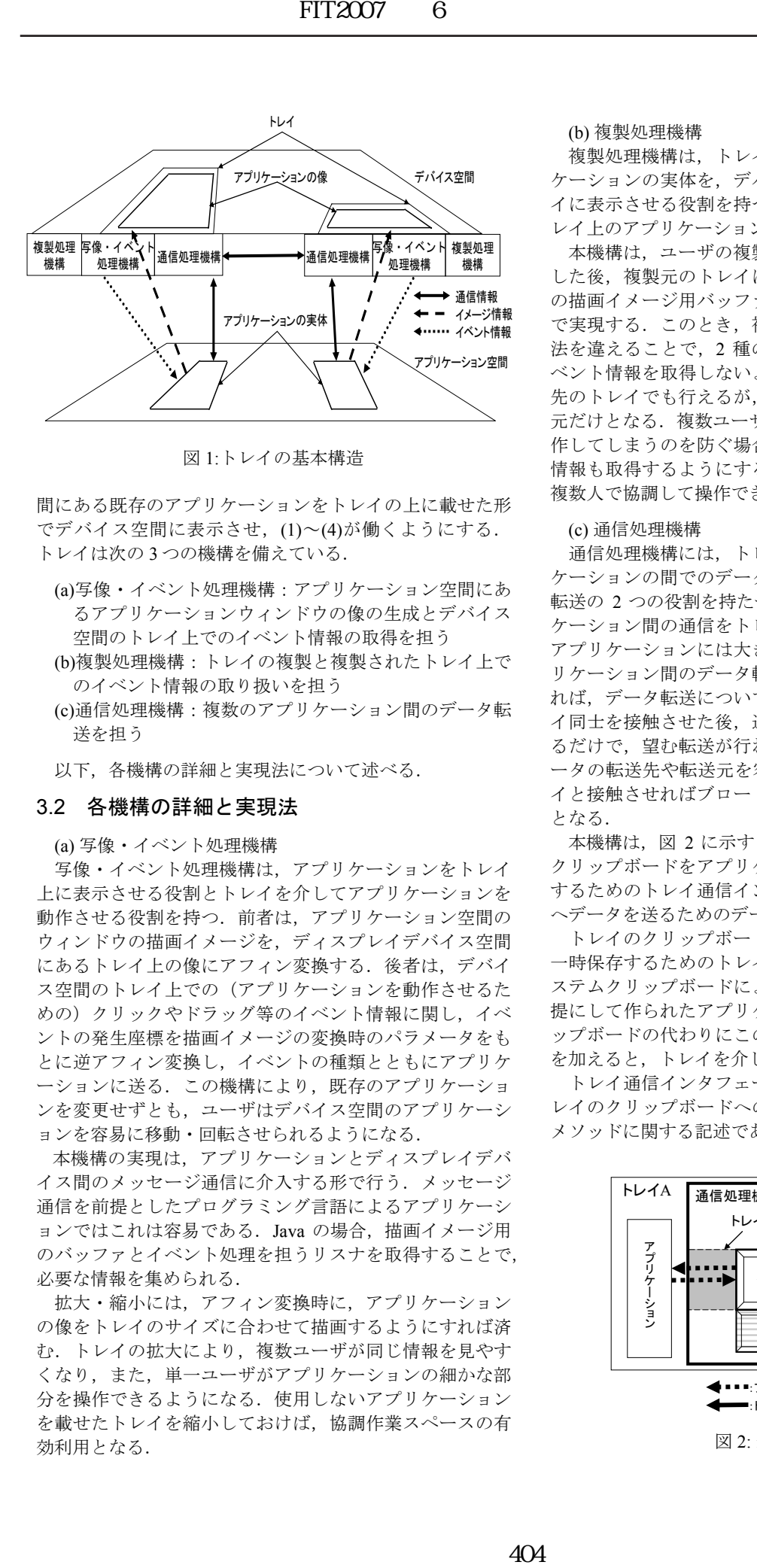

図 1:トレイの基本構造

間にある既存のアプリケーションをトレイの上に載せた形 でデバイス空間に表示させ,(1)~(4)が働くようにする. トレイは次の 3 つの機構を備えている.

- (a)写像・イベント処理機構:アプリケーション空間にあ るアプリケーションウィンドウの像の生成とデバイス 空間のトレイ上でのイベント情報の取得を担う
- (b)複製処理機構:トレイの複製と複製されたトレイ上で のイベント情報の取り扱いを担う
- (c)通信処理機構:複数のアプリケーション間のデータ転 送を担う

以下,各機構の詳細と実現法について述べる.

#### 3.2 各機構の詳細と実現法

(a) 写像・イベント処理機構

写像・イベント処理機構は,アプリケーションをトレイ 上に表示させる役割とトレイを介してアプリケーションを 動作させる役割を持つ.前者は,アプリケーション空間の ウィンドウの描画イメージを,ディスプレイデバイス空間 にあるトレイ上の像にアフィン変換する. 後者は、デバイ ス空間のトレイ上での(アプリケーションを動作させるた めの)クリックやドラッグ等のイベント情報に関し、イベ ントの発生座標を描画イメージの変換時のパラメータをも とに逆アフィン変換し,イベントの種類とともにアプリケ ーションに送る. この機構により、既存のアプリケーショ ンを変更せずとも,ユーザはデバイス空間のアプリケーシ ョンを容易に移動・回転させられるようになる.

本機構の実現は,アプリケーションとディスプレイデバ イス間のメッセージ通信に介入する形で行う.メッセージ 通信を前提としたプログラミング言語によるアプリケーシ ョンではこれは容易である.Java の場合,描画イメージ用 のバッファとイベント処理を担うリスナを取得することで, 必要な情報を集められる.

拡大・縮小には,アフィン変換時に,アプリケーション の像をトレイのサイズに合わせて描画するようにすれば済 む.トレイの拡大により,複数ユーザが同じ情報を見やす くなり,また,単一ユーザがアプリケーションの細かな部 分を操作できるようになる.使用しないアプリケーション を載せたトレイを縮小しておけば,協調作業スペースの有 効利用となる.

(b) 複製処理機構

複製処理機構は,トレイに既に像を表示しているアプリ ケーションの実体を,デバイス空間の別な(複数の)トレ イに表示させる役割を持つ.複製元だけでなく複製先のト レイ上のアプリケーションも容易に再複製できる.

本機構は,ユーザの複製要求に応じて新規トレイを作成 した後,複製元のトレイに表示しているアプリケーション の描画イメージ用バッファを取得し,新規トレイに渡す形 で実現する.このとき,複製先のトレイでのイベント処理 法を違えることで、2 種のトレイを複製できる、まず、イ ベント情報を取得しないようにすると,移動や回転は複製 先のトレイでも行えるが,アプリケーションの操作は複製 元だけとなる.複数ユーザが 1 つのアプリケーションを操 作してしまうのを防ぐ場合に有効である.一方,イベント 情報も取得するようにすると,単一のアプリケーションを 複数人で協調して操作できるようなトレイができあがる.

#### (c) 通信処理機構

通信処理機構には,トレイとその上に載っているアプリ ケーションの間でのデータ転送とトレイ相互間でのデータ 転送の 2 つの役割を持たせる. この機構によって、アプリ ケーション間の通信をトレイが媒介する形となり,既存の アプリケーションには大きな変更を施さずとも任意のアプ リケーション間のデータ転送が可能になる. ユーザから見 れば,データ転送についての特別な知識は必要なく,トレ イ同士を接触させた後,通常のコピーやペースト操作をす るだけで,望む転送が行われる.トレイを移動させればデ ータの転送先や転送元を容易に替えられ,2 つ以上のトレ イと接触させればブロードキャスト的なデータ転送が可能 となる.

本機構は,図 2 に示すように,トレイのクリップボード, クリップボードをアプリケーションや他のトレイから参照 するためのトレイ通信インタフェース,および他のトレイ へデータを送るためのデータ転送部からなる.

トレイのクリップボードは,文字列や画像等のデータを 一時保存するためのトレイ自身が保有する領域である.シ ステムクリップボードによるオブジェクト情報の転送を前 提にして作られたアプリケーションに対し,システムクリ ップボードの代わりにこのクリップボードを扱うよう変更 を加えると,トレイを介したデータ転送が可能になる.

トレイ通信インタフェースは,アプリケーションからト レイのクリップボードへのアクセス手段を定める公開通信 メソッドに関する記述である.図 3 上部に Java で記された

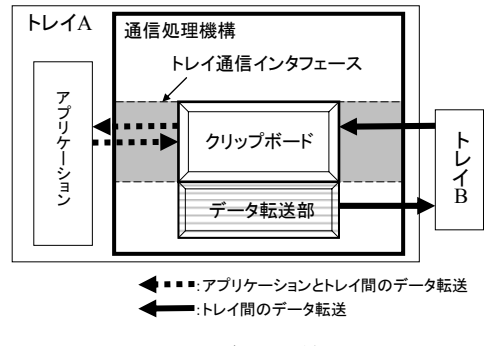

図 2: 通信処理機構

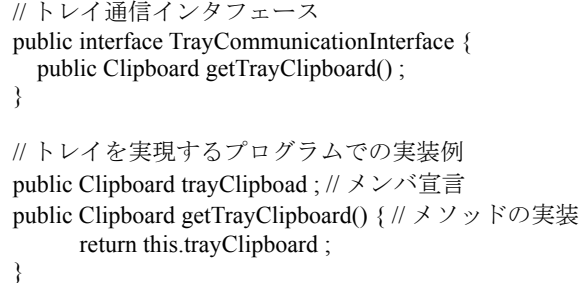

図 3: トレイ通信インタフェースとメソッド実装

トレイ通信インタフェースの例 TrayCommunicationInterface を示す. アプリケーションをトレイ上に載せる際に、この 通信メソッド getTrayClipboard()を参照して、データ転送に 利用するシステムクリップボードをトレイのクリップボー ドに変更すればよい.

データ転送部は,デバイス空間で当該トレイと他トレイ とが接触しているとき,トレイのクリップボードの内容に 変化が生じたかどうかを監視していて,変化が生じた時点 で他トレイのクリップボードへデータを転送するプログラ ムである.

Java で書かれたアプリケーション A と B がそれぞれトレ イ A と B に載せられた場合を考える.アプリケーション A と B のシステムクリップボードについての記述

#### public Clipboard clp = getToolkit().getSystemClipboard();

を,トレイ通信インタフェースを参照して,次のように書 き直しておく (tray は、アプリケーションが載っているト レイの実体を指すためにセットする).

### public Clipboard  $\text{clp} = \text{trav.getTravClpboard}()$ ;

トレイ A が B と接触させられた状況で,アプリケーション A で転送するデータがコピーされると,それはトレイ A の クリップボードに渡され、続いてトレイ A のデータ転送部 からトレイ B のクリップボードに送られる.アプリケーシ ョン B でペースト操作が実行されると,トレイ B のクリッ プボードからその内容がアプリケーション B に渡される.

アプリケーション間のデータ転送は,通常,システムク リップボードのような OS が管理するデータ保存領域を用 いて行われる.この仕組みを協調作業支援のような複数の アプリケーションが同時に動作する環境でのデータ転送に 採用すると,保存領域が 1 つしか確保されていない場合, 一時保存されているデータが別のデータ転送要求によって 壊されてしまう.保存領域が複数確保されていると,今度 は,どのデータをどのアプリケーションに送るかを統一的 に管理する仕組みを用意しなければならない.ここでの仕 方によると全体として複数の保存領域が確保された形にな るが,データの転送先はトレイの接触状況で明示されるた め,システムクリップボードを使った場合のような問題は 生じない. FIT2007 6<br>
software the state of the state of the state of the state of the state of the state of the state of the state of the state of the state of the state of the state of the state of the state of the state of the

#### 4. 利用例

トレイの 3つの利用例を図 4 に示す. トレイは、外見上, 一般のウィンドウのような形態をしている. 周辺に(1)~ (4)の操作のためのアイコンが,また,中央にアプリケーシ ョンの像が載せられている. 各アプリケーションはタッチ 操作で動作させる.

#### (a)エディタ内容の提示

あるユーザが用いている (Java で書かれた)エディタの 内容を、別な 2 人のユーザに提示することを考える. 図 4(a)は,上側のユーザのエディタを載せたトレイ C をトレ イ C'として複製・拡大した後,それを下側左右のユーザに 向けて回転させ提示している.下側のユーザおのおのは, 各自のトレイ D, E を縮小して, スペースを開けている. 複製元 C 上のエディタで,ユーザが文字列を選択(白黒反 転)すると,C'上のエディタで対応する文字列も同様な状 態になっている.

#### (b)文書の協調編集

エディタの載せられたトレイをイベント情報も取得する ように複製して,複数人で協調して文書を編集することを 考える. ここでは、アプリケーションへの文字入力を、ト レイに載せたソフトウェアキーボードからのデータ転送と して扱っている.複数の入力装置の利用が可能となる.図 4(b)に 2 人のユーザが協調して文書を編集している状況を 示す.エディタが載せられたトレイ C の 2 つの複製 C'と C''に,左下側のユーザと上側のユーザが,それぞれのソ フトウェアキーボードを載せたトレイ F と G を接触させて, 相手の入力状況を見ながら同一文書を編集している.一方 で,右側のユーザは,C'と C''の複製元である C を自分に 向け,編集状況を確認している.

#### (c)データ転送

4人のユーザそれぞれが文書,画像等のオブジェクトを 持ち寄って,それらの一部をやり取りすることを考える. エディタやイメージビューアをそれぞれトレイの上に載せ るだけで,これらの間のデータ転送が可能になる.図 4(c) は,左側の 2 人が使用しているエディタあるいはイメージ ビューアを載せたそれぞれ 2 つのトレイ H と D とを接触さ せ,下側のユーザが D に載せられたイメージビューアの画 像を選択しコピーボタンを押下している状況である.上側 のユーザが H に載せられたエディタでペーストボタンを押 下すると,選択された画像がカーソル位置に転送される. 同時に右側では, 2 人がそれぞれ使用しているエディタを 載せたトレイ C と E とを接触させて, C のエディタから E のエディタへ文字列の転送がなされている.

図 4(d)では,右側のユーザが新たにトレイ I を D に接触 させている.トレイを使うと,複数のアプリケーションへ のデータ転送が可能で,D で新たに選ばれた画像が I と H に転送されている.

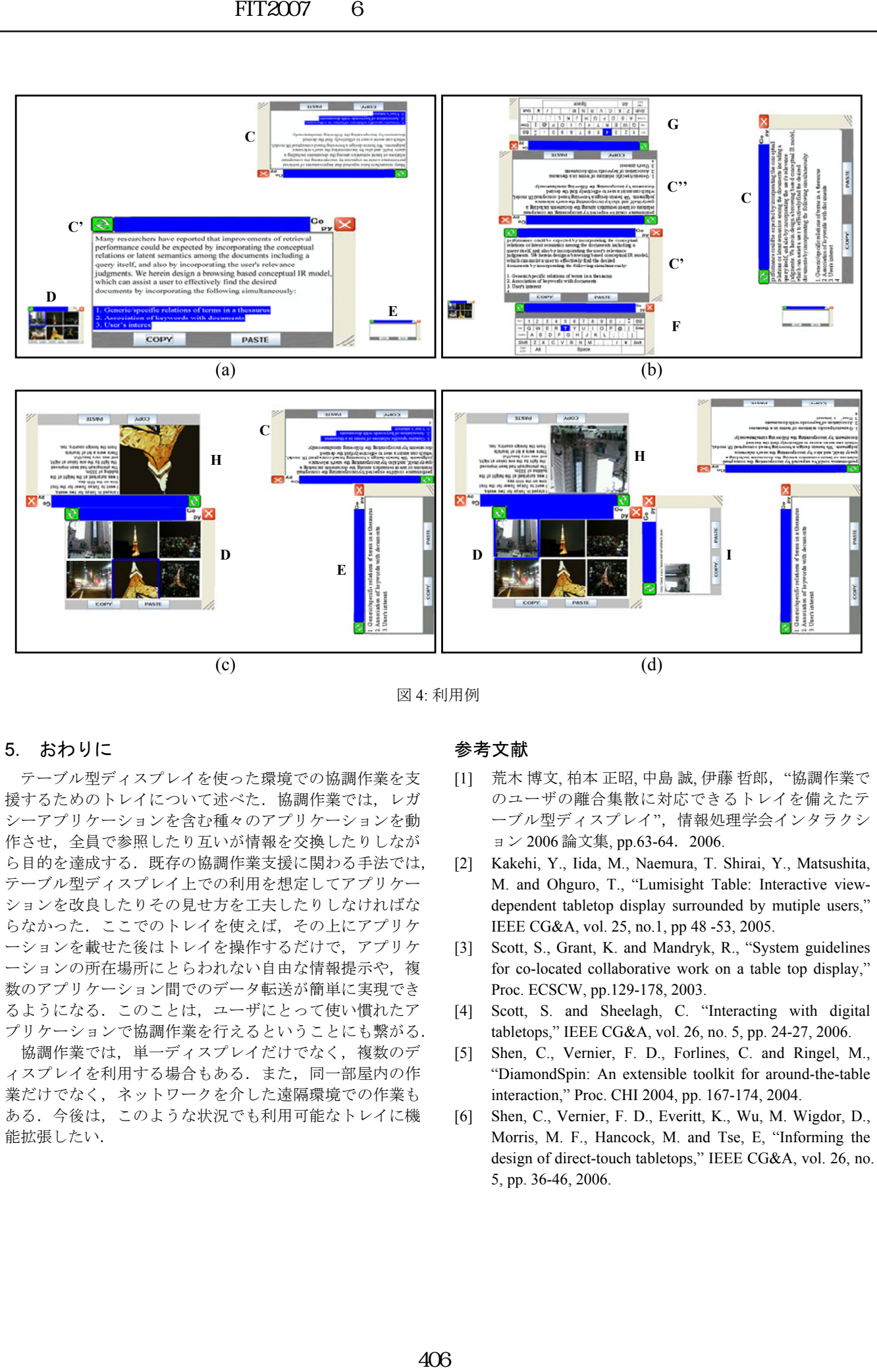

図 4: 利用例

# 5. おわりに

テーブル型ディスプレイを使った環境での協調作業を支 援するためのトレイについて述べた.協調作業では,レガ シーアプリケーションを含む種々のアプリケーションを動 作させ,全員で参照したり互いが情報を交換したりしなが ら目的を達成する.既存の協調作業支援に関わる手法では, テーブル型ディスプレイ上での利用を想定してアプリケー ションを改良したりその見せ方を工夫したりしなければな らなかった. ここでのトレイを使えば、その上にアプリケ ーションを載せた後はトレイを操作するだけで,アプリケ ーションの所在場所にとらわれない自由な情報提示や,複 数のアプリケーション間でのデータ転送が簡単に実現でき るようになる.このことは,ユーザにとって使い慣れたア プリケーションで協調作業を行えるということにも繋がる.

協調作業では,単一ディスプレイだけでなく,複数のデ ィスプレイを利用する場合もある.また,同一部屋内の作 業だけでなく,ネットワークを介した遠隔環境での作業も ある.今後は,このような状況でも利用可能なトレイに機 能拡張したい.

## 参考文献

- [1] 荒木博文,柏本 正昭, 中島 誠, 伊藤 哲郎, "協調作業で のユーザの離合集散に対応できるトレイを備えたテ ーブル型ディスプレイ",情報処理学会インタラクシ ョン 2006 論文集, pp.63-64.2006.
- [2] Kakehi, Y., Iida, M., Naemura, T. Shirai, Y., Matsushita, M. and Ohguro, T., "Lumisight Table: Interactive viewdependent tabletop display surrounded by mutiple users," IEEE CG&A, vol. 25, no.1, pp 48 -53, 2005.
- [3] Scott, S., Grant, K. and Mandryk, R., "System guidelines for co-located collaborative work on a table top display," Proc. ECSCW, pp.129-178, 2003.
- [4] Scott, S. and Sheelagh, C. "Interacting with digital tabletops," IEEE CG&A, vol. 26, no. 5, pp. 24-27, 2006.
- [5] Shen, C., Vernier, F. D., Forlines, C. and Ringel, M., "DiamondSpin: An extensible toolkit for around-the-table interaction," Proc. CHI 2004, pp. 167-174, 2004.
- [6] Shen, C., Vernier, F. D., Everitt, K., Wu, M. Wigdor, D., Morris, M. F., Hancock, M. and Tse, E, "Informing the design of direct-touch tabletops," IEEE CG&A, vol. 26, no. 5, pp. 36-46, 2006.